## 登録メールアドレス・登録情報を変更する / 退会する

いる URL を選択してマイページにア クセスし、メニューを選択します。 ●メールアドレスを変更する場合 ⇒「メールアドレス変更」 ●登録情報を変更する場合

⇒「登録情報変更」 ●退会される場合

⇒「退会される方はコチラ」

## URL を選択 ※利用者情報の変更・解除はコチラ m/ii/i/wwwwwwwwwwwww ttns://service.sugumail.com/f。 みどり市 MIDORLCITY ヤマイハージャ ※トルアドレス変更<br>※登録情報変更 |<mark>|利用規約</mark><br>|**お**展会される方はコチラ

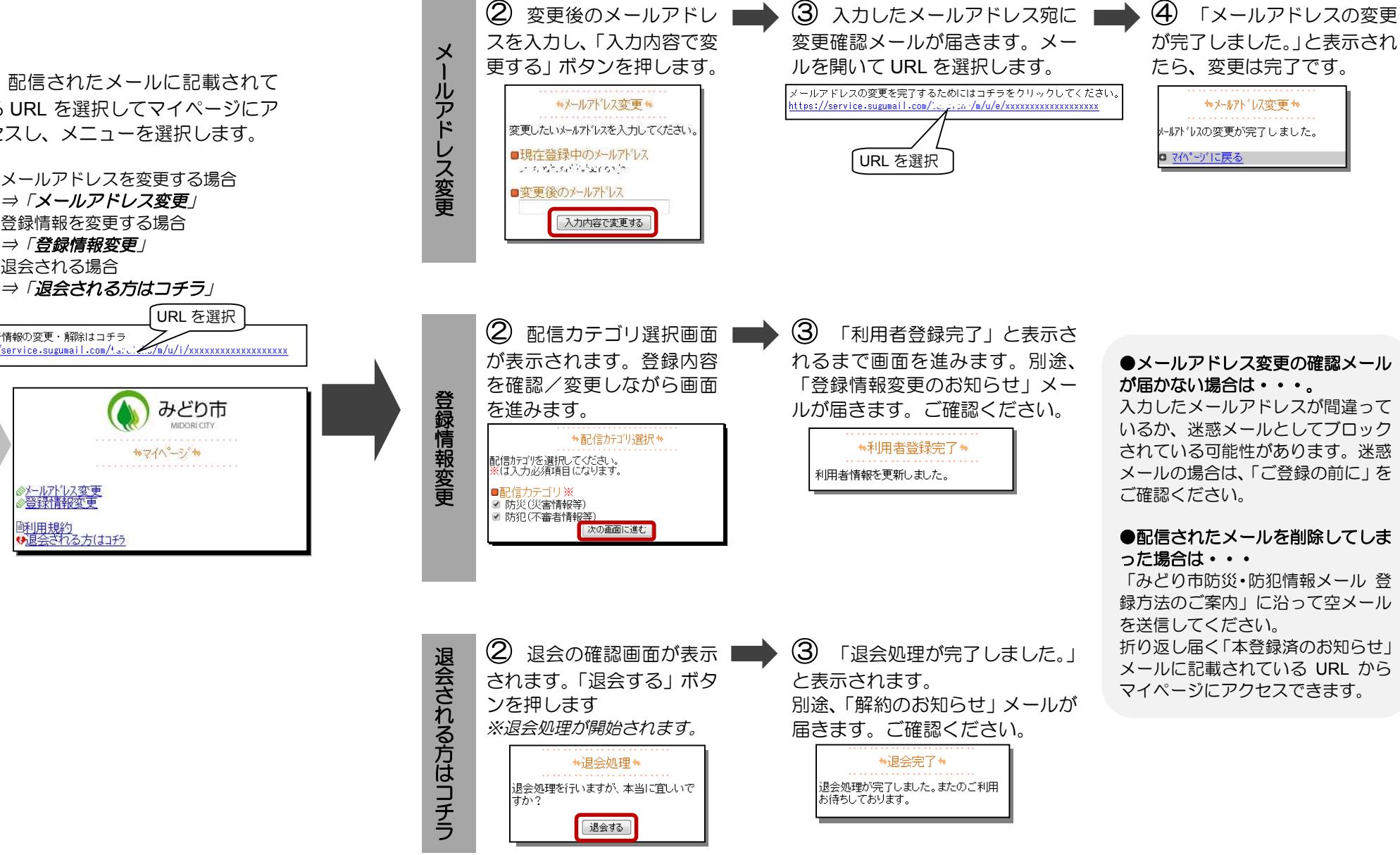